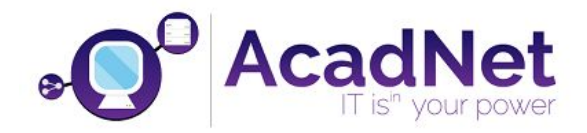

# *Sec*ț*iunea calculatoare, clasele 11 - 12*

Citiți cu atenție *toate* subiectele *înainte* de a începe rezolvarea. Aveți *15 minute* să adresați întrebări pentru clarificări *înainte* de a contoriza timpul de rezolvare.

Probele sunt *independente*, astfel că, după fiecare probă va trebui să atenționați supraveghetorul să vă puncteze.

Pentru autentificarea pe mașina fizică și cea virtuală veți folosi user-ul *student* cu parola *student*.

*Nu ave*ț*i voie să modifica*ț*i parolele pentru contul de administrator. În cazul modificării unei parole de administrator, sunte*ț*i descalifica*ț*i.*

Fiecare probă este punctată cu 10 puncte.

Din cele *180 de minute* alocate, *50 minute* vor fi utilizate pentru proba teoretică. Această probă teoretică se va rezolva pe http://play.acadnet.ro/. Puteți începe în orice ordine doriți.

Timp de lucru: 180 min

*Mult succes!*

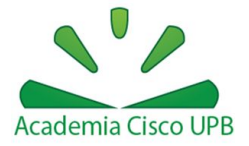

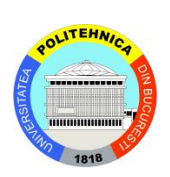

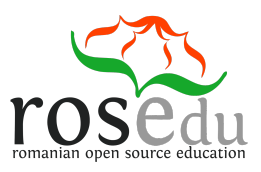

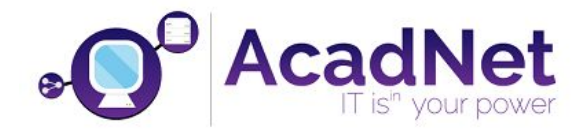

## *Proba 1: Acces internet - Windows VM*

a) În urma unui download s-a observat că viteza de descărcare a acestuia nu depășește 4 Mbps. Realizați configurațiile necesare astfel încât viteza de descărcare să depășească valoarea de 50Mbps.

### *Proba 2: Utilizator Acadnet2017 - Windows VM*

a) Din motive de securitate se dorește ca unicul utilizator al aplicației Paint să fie Acadnet2017.

### *Proba 3: Users - Linux VM*

- a) Adăugați adresa secundară 172.16.4.<nr. stației + 100> pe interfața eno1.
- b) Realizați configurațiile necesare astfel încât un ping dat din sursa 172.16.4.<nr. stației + 100> să primească mereu icmp reply din partea hostului 8.8.8.8.

#### *Proba 4: Photo recovery - Linux VM*

a) Descărcați arhiva de la: [http://swarm.cs.pub.ro/~sweisz/acadnet\\_proba6.zip.](http://swarm.cs.pub.ro/~sweisz/acadnet_proba6.zip) Concatenați pozele din arhivă, astfel încât să se obțină poza originală. Fiecare poză parțială are un offset de 42 de octeți.

#### *Proba 5: Site blocking - Windows VM*

a) Realizați configurațiile corespunzătoare astfel încât accesul la site-ul 9gag.com să fie restricționat în Windows.

## *Proba 6: To be or not to be - Linux VM*

a) Realizați configurațiile necesare astfel încât la accesarea link-ului <https://localhost:8443/~acadnet2017/olimpiada/fisier.txt> să se afișeze numele probei.

## *Proba 7: One-liner - Linux VM*

- a) Afișați toate request-urilor TCP ale mașinii virtuale.
- b) Salvați lista request-urilor din minut în minut în fișierul /home/student/Acadnet/log.log.

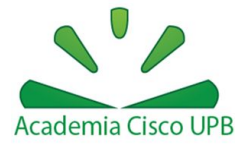

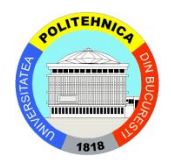

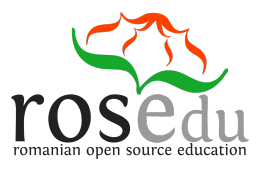

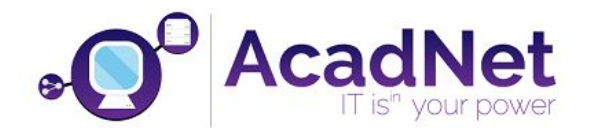

## *Proba 8: Terminators - Linux VM*

- a) Adaugă 2 utilizatori, T-800 și T-1000. Amândoi trebuie să facă parte din grupul Terminators. Setează parola "Arnold" pentru utilizatorul T-800 și parola "Robert" pentru T-1000.
- b) Asigurați-vă că unica modalitate de autentificare a T-1000 va fi pe bază de chei asimetrice.
- c) Oferă drepturi de sudo utilizatorului T-800 și asigură-te că acestuia nu i se va cere să își scrie parola când va rula o comandă cu sudo. (ATENȚIE: Dacă nu ești atent îți poți pierde dreptul de sudo).

#### *Proba 9: Secrets - Windows VM*

a) Folosind developer tools în browser descoperiți informația ascunsă în pagina [swarm.cs.pub.ro/~sweisz/hihi.html.](http://swarm.cs.pub.ro/~sweisz/hihi.html)

### *Proba 10: Romanian keyboard - Windows VM*

- a) Configurați tastatura pentru limba română. Diacriticele trebuie să fie cu virgulă (nu cu sedilă) și trebuie să fie folosite utilizând tasta Alt Gr (ex. Alt Gr+s = ș).
- b) Dezactivați maximizarea automată a ferestrelor deschise.
- c) Dezactivați opțiunea de afișare a activității recente a unui utilizator.

#### *Proba 11: Get access Windows - Windows VM V2*

a) Obțineți acces la utilizatorul Acadnet de pe mașina virtuală virtualMachine V2.

#### *Proba 12: Captures - Linux VM*

a) Identificați tipul și versiunea serverului web, pe baza informațiilor din cadrul fișierului https.pcap, accesibil la link-ul [http://swarm.cs.pub.ro/~mbunget/acadnet/.](http://swarm.cs.pub.ro/~mbunget/acadnet/)

#### *Proba 13: Send mail - Linux VM*

a) Pentru identificarea posibilelor probleme ale sistemului de operare trimiteti un email la adresa victor.ciurel@ccna.ro cu ultimele 10 linii din /var/log/syslog.

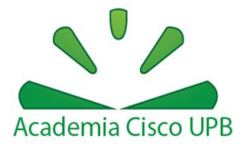

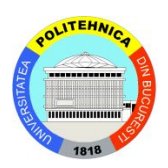

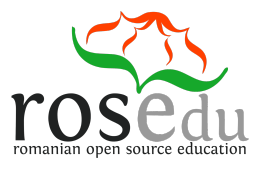

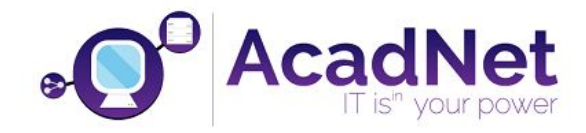

**Subiectul** emailului va fi de forma **NUME Prenume**. Realizarea exercitiului se va face din Command Line Interface.

b) Log-ul de la subiectul a) va fi trimis ca atașament la email cu denumirea log.txt. Subiectul emailul va fi tot de forma NUME Prenume.

## *Proba 14: HTML parse - Linux VM*

a) Folosind comanda grep, selectați toate tag-urile html de tipul li (<li>, <li ...>) de pe pagina web [http://acadnet.ro/nationala/program.](http://acadnet.ro/nationala/program)

## *Proba 15: OS sniffer - Linux VM*

a) Identificați sistemul de operare și serviciile oferite pentru host-ul rosedu.org, folosind un tool de scanare a rețelei.

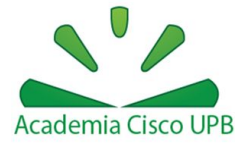

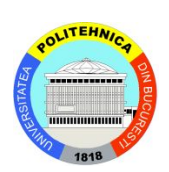

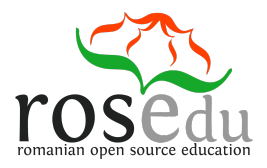